# **HƯỚNG DẪN SỬ DỤNG QUESTEK SPEED DOME**

Teirer Lightedral ogy Ceme

# **MÚC LÚC**

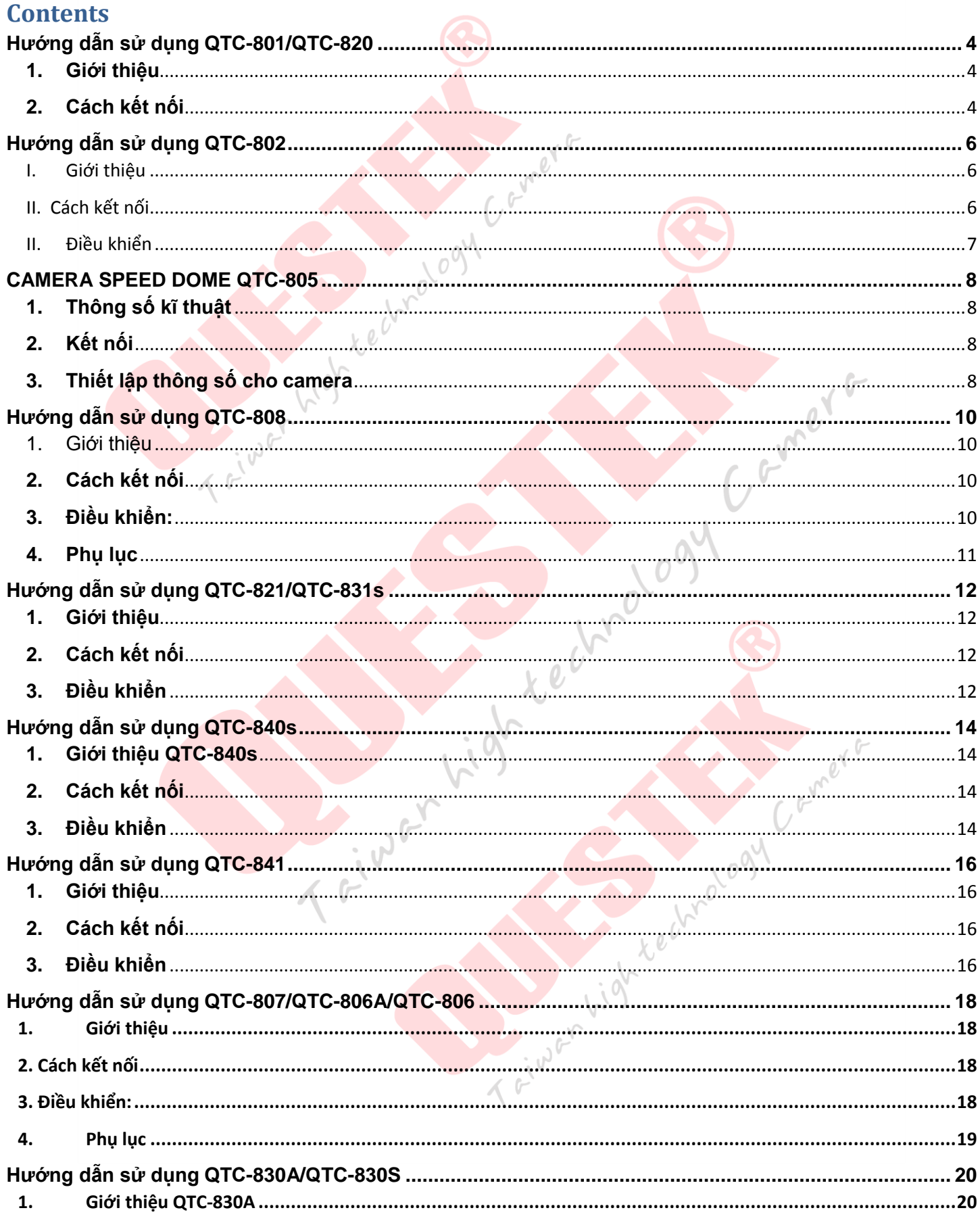

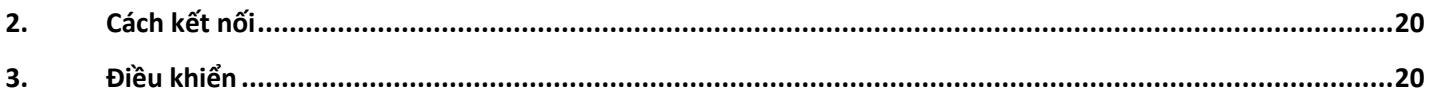

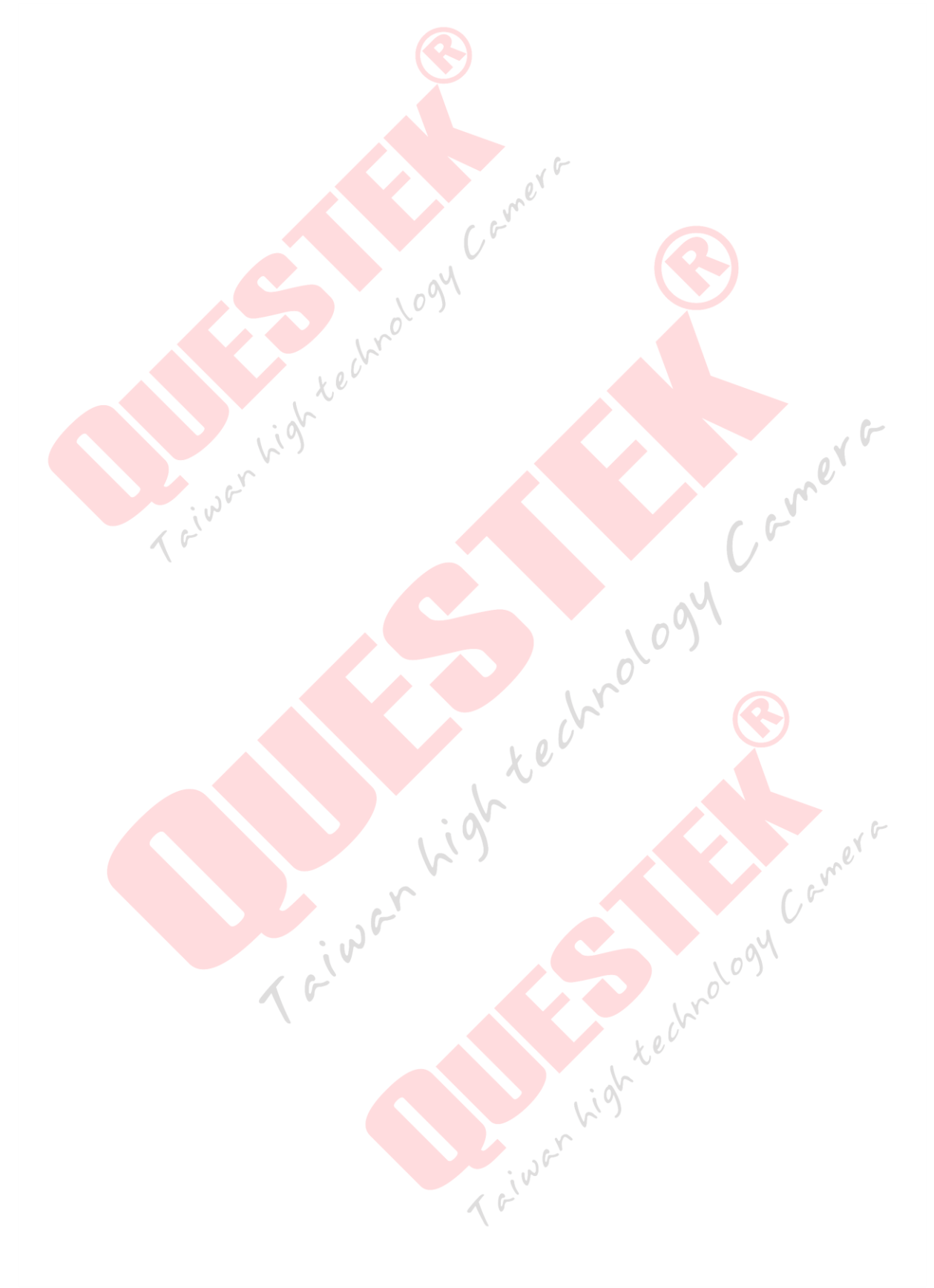

#### **Hướng dẫn sử dụng QTC-801/QTC-820**

#### <span id="page-3-1"></span><span id="page-3-0"></span>**1. Giới thiệu**

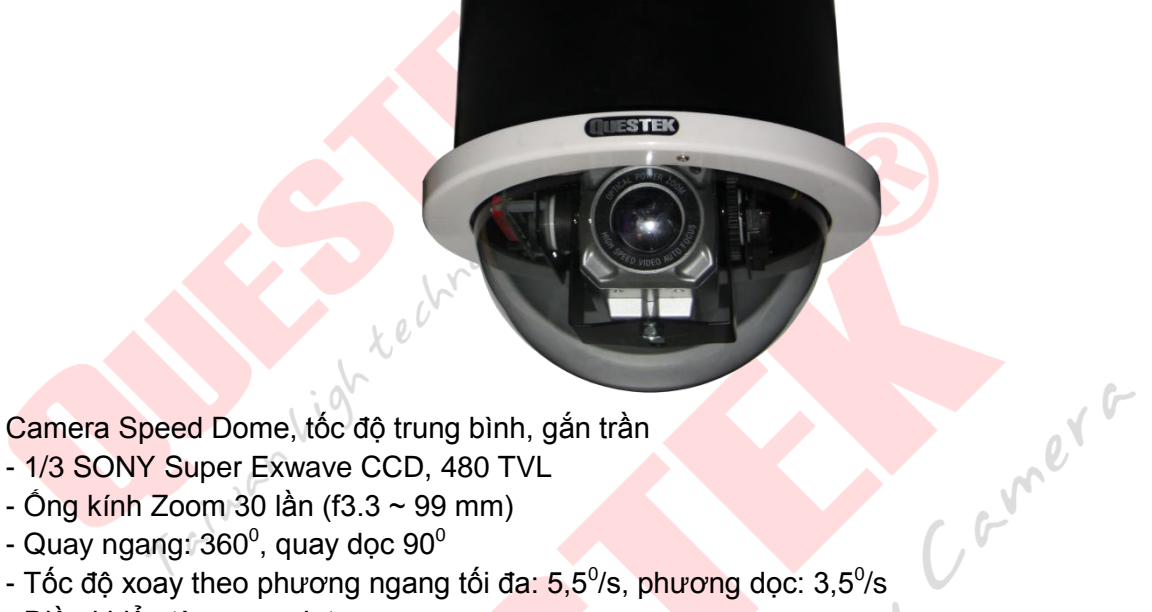

- Ống kính Zoom 30 lần (f3.3 ~ 99 mm)
- Quay ngang: 360 $^{\rm o}$ , quay dọc 90 $^{\rm o}$
- Tốc độ xoay theo phương ngang tối đa: 5,5<sup>0</sup>/s, <mark>phươn</mark>g dọc: 3,5<sup>0</sup>/s
- Điều khiển từ xa qua Internet
- Nguồn: AC 24V

#### <span id="page-3-2"></span>**2. Cách kết nối**

Sau khi bỏ nắp kính camera

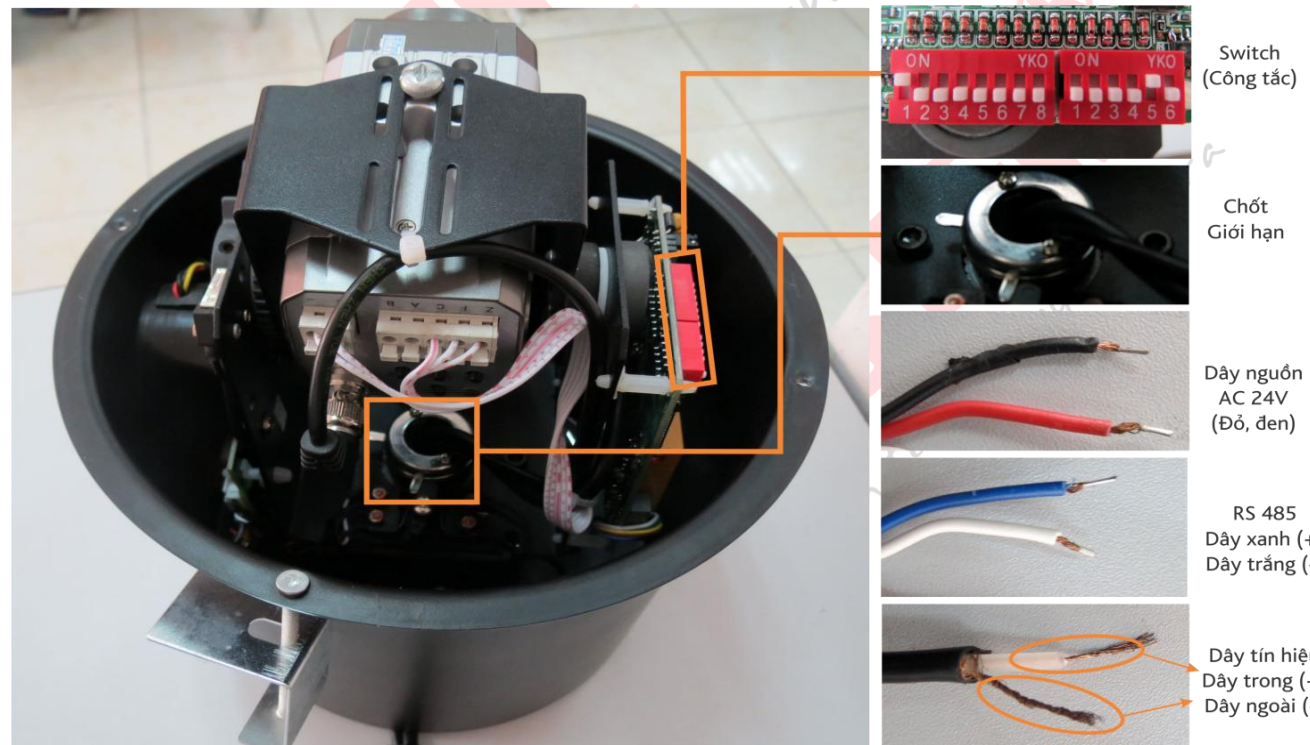

(Đỏ, đen)

RS 485 Dây xanh (+) Dây trắng (-)

Dây tín hiệu Dây trong  $(+)$ Dây ngoài (-)

#### **1. Cài đặt thông số kết nối**

Khi cấu hình camera QTC-820 để có thể điều khiển qua bàn điều khiển hoặc đầu ghi ta phải biết được 3 thông số là: Protocol (giao thức), baud rate (Tốc độ chuyền), ID hoặc Address (Địa chỉ camera). Ba thông số đó được cài đặt bằng Switch (Công tắc) trên Camera. Trên Switch có 2 dãy nhỏ, ta có bảng xét thông số qua cách gạt (on/off) như sau:

(Ta hiểu như sau: 0 là gạt đang off, 1 là gạt đang on)

Dãy gạt ngắn (Dùng để cài đặt baud rate)

Gạt từ 1 -> 4 dùng để thiết lập với 1 số đầu ghi đặc biệt, với bàn điều khiển và đầu ghi QUESTEK thì để off hết

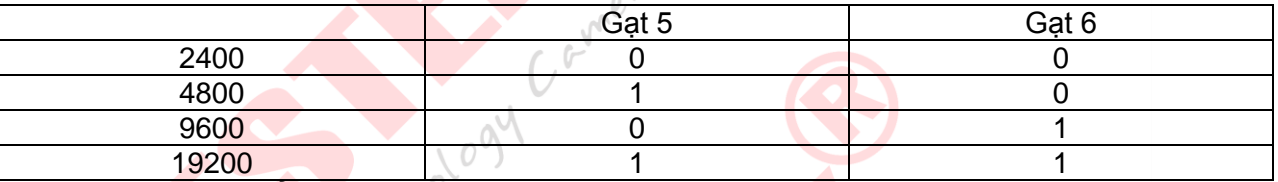

Dãy gạt dài (Dùng đế cài đặt ID hoặc Address cho Camera)

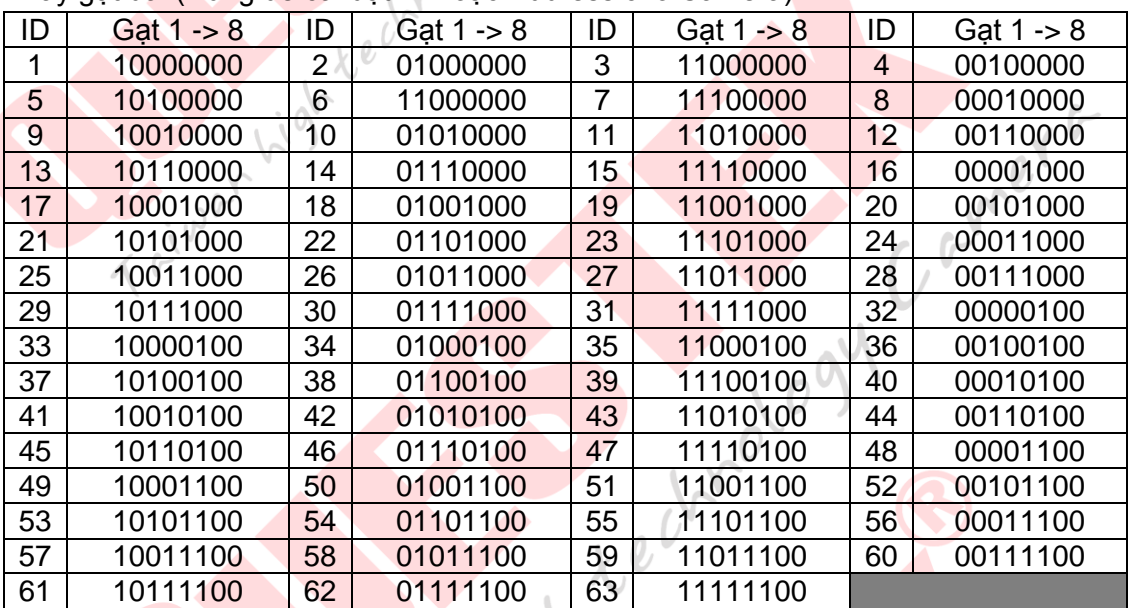

(Cài đặt ID hoặc Address cho Camera để phân biệt điều khiển Camera) Mặc định Camera QTC-820 là: Protocol : Pelco-D, Baud rate: 4800, ID (Address): 1

#### **2. Thiết lập giới hạn góc quay**

Vì camera QTC-820 không có chức nặng set điểm tuần tra nên không thể xét giới hạn 2 bên khi quay tự động được. Camera QTC-820 được xét giới hạn thủ công bằng cách di chuyển 2 chốt bên trong như hình vẽ phía bên, kéo 2 chốt càng xa nhau thì góc quay càng hẹp

#### **3. Kết nối dây**

- Dây nguồn (Dùng nguồn AC 24V Adapter đi kèm) dây đỏ và dây đen
- Dây điều khiển (RS 485): dây xanh là RS 485+, dây trắng là RS 485-
- Dây tín hiệu: dây bên trong bọc trắng là dây tín hiệu (+), dây ngoài bọc trắng là dây tín hiệu (-)

#### **3. Điều khiển**

- Lệnh "99 Call" để chạy tự động trái phải

## <span id="page-5-0"></span>**Hướng dẫn sử dụng QTC-802**

### <span id="page-5-1"></span>**I. Giới thiệu**

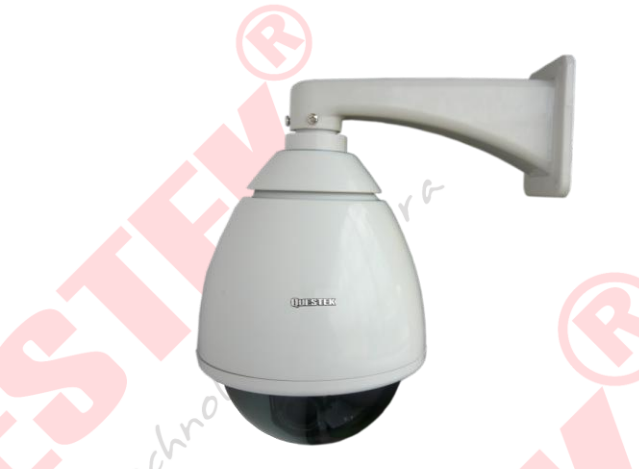

Camera Speed Dome, tốc độ trung bình, gắn ngoài trời (có mái che) y Camera

- 1/3 SONY Super Exwave CCD, 480 TVL
- Ống kính Zoom 30 lần (f3.3 ~ 99 mm)
- Quay ngang: 360 $^{\circ}$ , quay dọc 90 $^{\circ}$
- Tốc độ xoay theo phương ngang tối đa: 5,5<sup>0</sup>/s, phương dọc: 3,5<sup>0</sup>
- Điều khiển từ xa qua Internet
- Nguồn: AC 24V

#### <span id="page-5-2"></span>**II. Cách kết nối**

Sau khi bỏ nắp kính camera

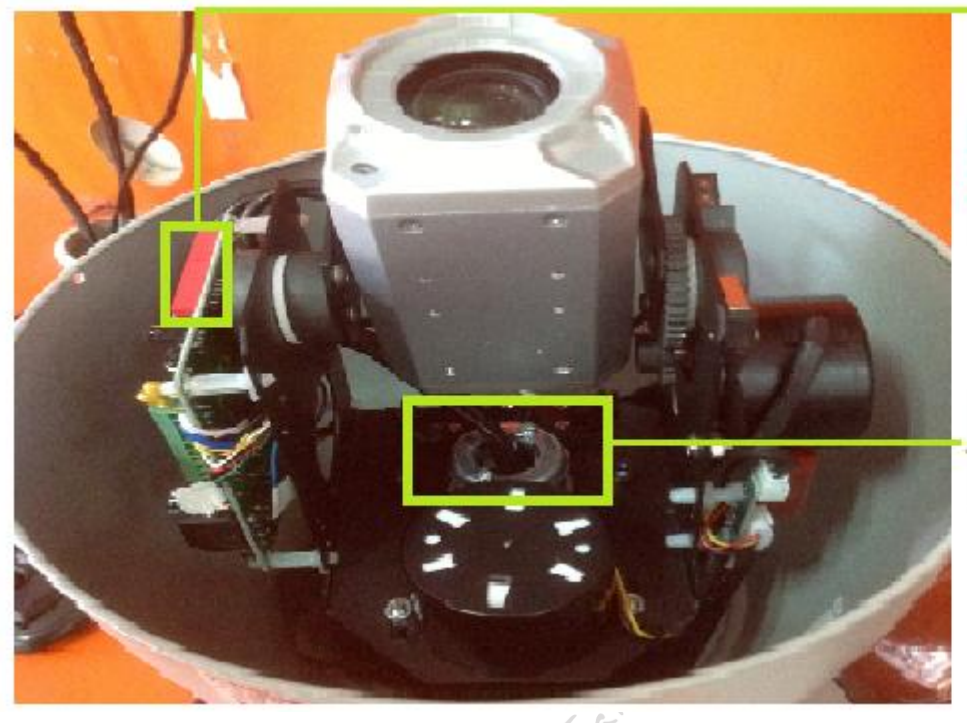

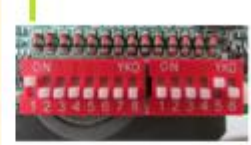

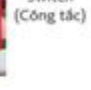

Switch

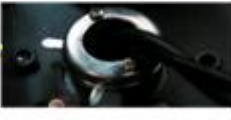

Chốt<br>Giới hạn

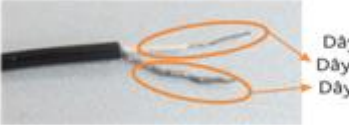

Dây tin hiệu Dây trong (+)<br>Dây ngoài (-)

#### **4. Cài đặt thông số kết nối**

Khi cấu hình camera QTC-802 để có thể điều khiển qua bàn điều khiển hoặc đầu ghi ta phải biết được 3 thông số là: Protocol (giao thức), baud rate (Tốc độ truyền), ID hoặc Address (Địa chỉ camera). Ba thông số đó được cài đặt bằng Switch (Công tắc) trên Camera. Trên Switch có 1 dãy1-> 8 và 1->6 gạt nhỏ, ta có bảng xét thông số qua cách gạt (on/off) như sau: (Ta hiểu như sau: 0 là gạt đang off, 1 là gạt đang on)

Do mặc định dãy gạt này sẽ không gạt (dãy gạt này sẽ ở chế độ off) nên giao thức mặc định là Pelco-D

Gạt từ 5 -> 6 (Dùng để cài đặt baud rate,dãy gạt 1->6)

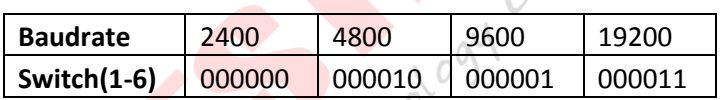

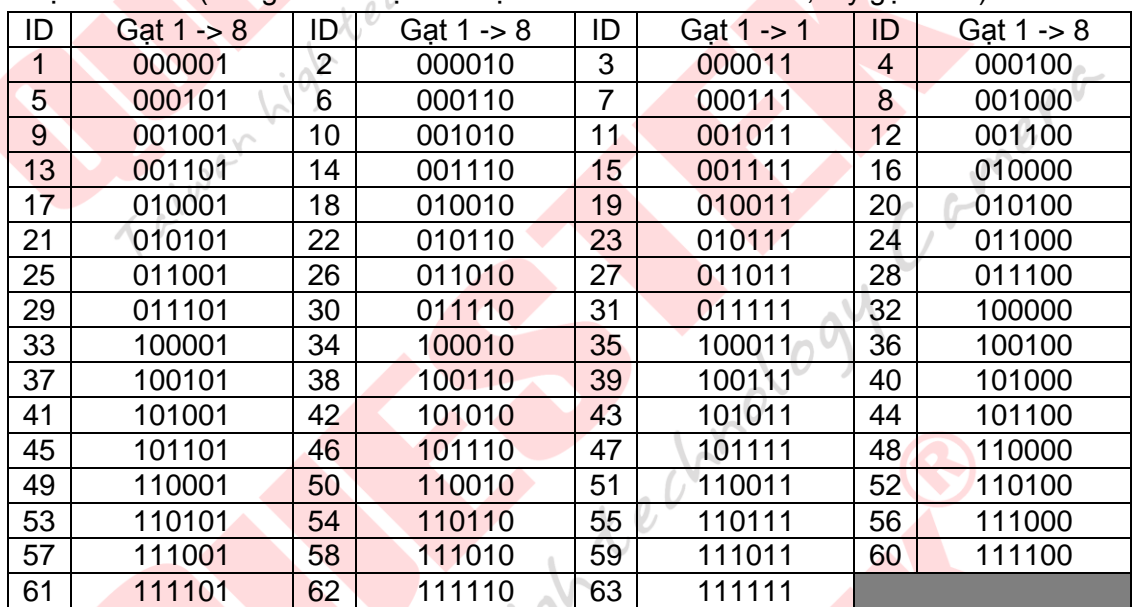

Gạt từ 1 -> 8 (Dùng để cài đặt ID hoặc Address cho Camera,dãy gạt 1->8)

(Cài đặt ID hoặc Address cho Camera để phân biệt điều khiển Camera) Mặc định Camera QTC-802 là: Protocol : Pelco-D, Baud rate: 2400, ID (Address): 1

#### **5. Thiết lập giới hạn góc quay**

Vì camera QTC-802 không có chức nặng set điểm tuần tra nên không thể xét giới hạn 2 bên khi quay tự động được. Camera QTC-802 được xét giới hạn thủ công bằng cách di chuyển 2 chốt bên trong như hình vẽ phía bên, kéo 2 chốt càng xa nhau thì góc quay càng hẹp

#### **6. Kết nối dây**

- Dây nguồn (Dùng nguồn AC 24V Adapter đi kèm) dây đỏ và dây đen
- Dây điều khiển (RS 485): dây xanh là RS 485+, dây vàng là RS 485-
- Dây tín hiệu: dây bên trong bọc trắng là dây tín hiệu (+), dây ngoài bọc trắng là dây tín hiệu (-) **Way**

#### <span id="page-6-0"></span>**II. Điều khiển**

- Lệnh "99 Call" để chạy tự động trái phải

#### **CAMERA SPEED DOME QTC-805**

#### <span id="page-7-0"></span>**1. Thông số kĩ thuật**

<span id="page-7-1"></span>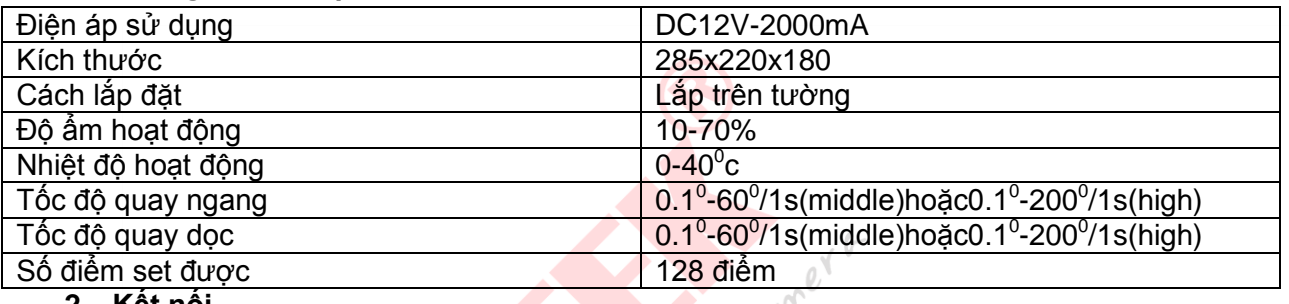

<span id="page-7-2"></span>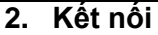

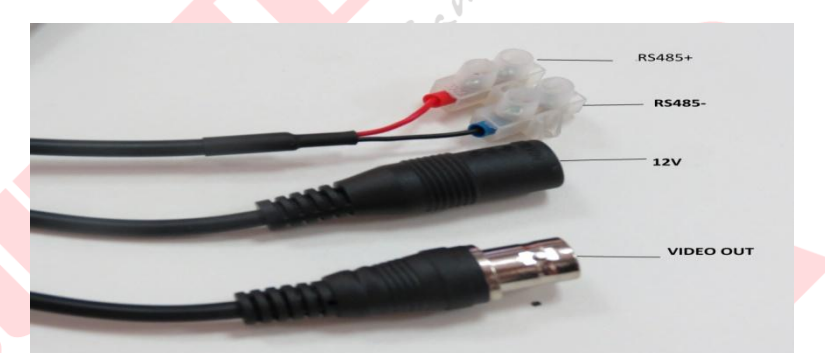

- <span id="page-7-3"></span>**3. Thiết lập thông số cho camera**
	- Trên thân camera có 2 dãy công tắc dùng để thiết lặp các thông số như:ID,giao thức,tốc độ truyền

nolog

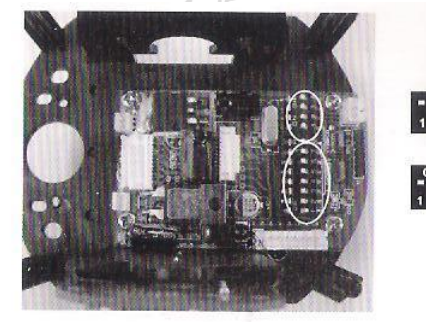

Baud rate and camera mo  $\frac{1}{1}$ <br>  $\frac{1}{2}$ <br>  $\frac{1}{3}$ <br>  $\frac{1}{4}$ <br>  $\frac{1}{5}$ <br>  $\frac{1}{6}$ <br>  $\frac{1}{7}$ <br>  $\frac{1}{8}$ <br>
Dome IP address

 $sw1$ 

 $sw2$ 

Dãy SW1:thiết lập giao thức và tốc độ truyền Dãy SW2 : thiết lập địa chỉ ID cho camera

Bảng thiết lập dãy SW1

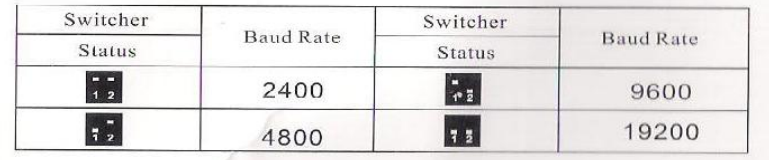

Thiết lập tốc độ truyền cho camera

Camera se tự nhận giao thức là PELCO-D hoặc PELCO-P<br>
Samera se tự nhận giao thức là PELCO-D hoặc PELCO-P

 $e^{x^{r}}$ 

Camera

# - Bảng thiết lập dãy SW2

Thiết lập địa chỉ ID cho Camera

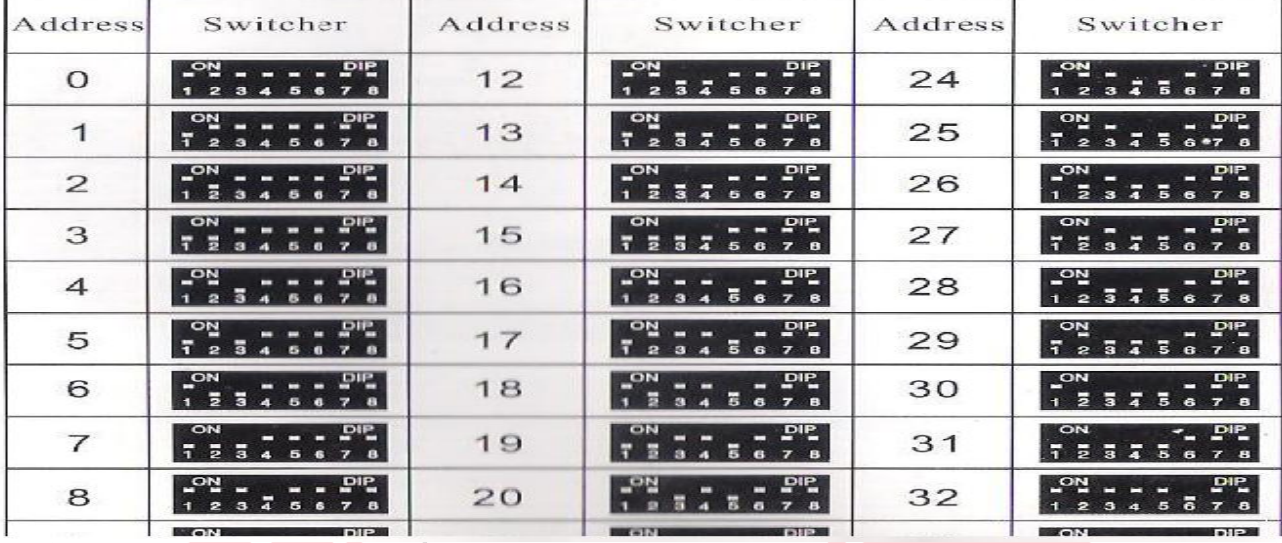

#### Set điểm cho Camera

Muốn Camera nhớ một điểm nào đó,ta di chuyển camera đến điểm đó,nhập vào số thứ tự mà ta muốn đặt cho điểm đó ,sau đó ta nhấn SET

Ví dụ: Set điểm thứ nhất cho camera

Ta di chuyển camera đến điểm cần set sau đó nhấn "1","Set"

- Gọi điểm đã cài đặt cho Camera

Muốn gọi một điểm đã set cho Camera ta nhập vào số thứ tự của điểm cần gọi rồi nhấn CALL

Ví dụ:Gọi điểm số 2 đã set cho Camera

Ta nhấn "2" ,"Call"

- Xóa Điểm đã set cho camera

Muốn xóa điểm đã set cho camera ta nhập số thứ tự của điểm cần xóa ,sau đó nhấn CLEAR

Ví dụ: Xóa điểm số 3

Ta nhấn "3","Clear"

- Gọi cho camera tuần tra tự động các điểm đã set
	- o Muốn camera tự động tuần tra các điểm từ 1-16 ta nhấn "81","CALL"
	- o Muốn camera tự động tuần tra các điểm từ 17-32 ta nhấn "82","CALL"
	- o Muốn camera tự động tuần tra các điểm từ 33-48 ta nhấn "83", "CALL"
- Set điểm giới hạn cho camera khi quay tự động theo phương ngang
	- o Muốn set điểm giớ hạn bên trái cho camera : ta di chuyển camera đến điểm cần set sau đó nhấn"62","SET"
	- o Muốn set điểm giớ hạn bên phải cho camera : ta di chuyển camera đến điểm cần set sau đó nhấn"63","SET"
- Gọi cho camera tự động tuần tra theo phương ngang

Muốn camera tự động tuần tra theo phương ngang ta nhấn "84","CALL"

- Cho camera ngừng tuần tra tự động theo phương ngang:

Muốn camera ngừng tự động tuần tra theo phương ngang ta nhấn "86","CALL"

- Gọi Menu của camera

Muốn gọi menu của camera ta nhấn "80","CALL"

Sau đó để di chuyển ta nhấn "TELE" hoặc "WIDE"

Để chọn ta nhấn "OPEN" hoặc "CLOSE"

Muốn thay đổi thông số ta nhấn "NEAR" hoặc "FAR"

#### Hướng dẫn sử dụngQTC-808

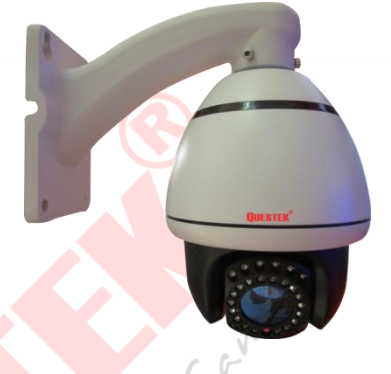

#### <span id="page-9-1"></span><span id="page-9-0"></span>**1. Giới thiệu**

#### **4Inch Mini Camera High SpeedDome, tốc độ cao**

- **- ¼" CCD, 500TVL**
- Ống kính **Zoom 10 lần**, auto focus
- Quay ngang: 360<sup>o</sup>, quay dọc 180<sup>o</sup> (flip)
- Tốc độ xoay theo phương ngang: 0.01<sup>0</sup> ~ 300<sup>0</sup>/s, theo phương dọc: 0.01<sup>0</sup> ~ 90<sup>0</sup>/s
- Presets: 256 vị trí tuần tra, điều khiển RS485, Protocol: PELCO-D, PELCO-P<br>- Điều khiển từ xa qua Internet<br>- Nguồn: DC 12V<br>ch kết nối<br>- Gồm 1 đây nguồn, 1 dây video và 2 dây màu, gồm:<br>- Oềw xanh dương(đầu đỏ): RS485+(A)<br>
- Điều khiển từ xa qua Internet
- Nguồn: DC 12V

#### <span id="page-9-2"></span>**2. Cách kết nối**

- Gồm 1 dây nguồn, 1 dây video và 2 dây màu, gồm:
	- o Dây xanh dương(đầu đỏ): RS485+(A)
	- o Dây xanh lá cây(đầu xanh dương): RS485-(B)

#### <span id="page-9-3"></span>**3. Điều khiển:**

#### **a. Bảng thông số điều khiển**

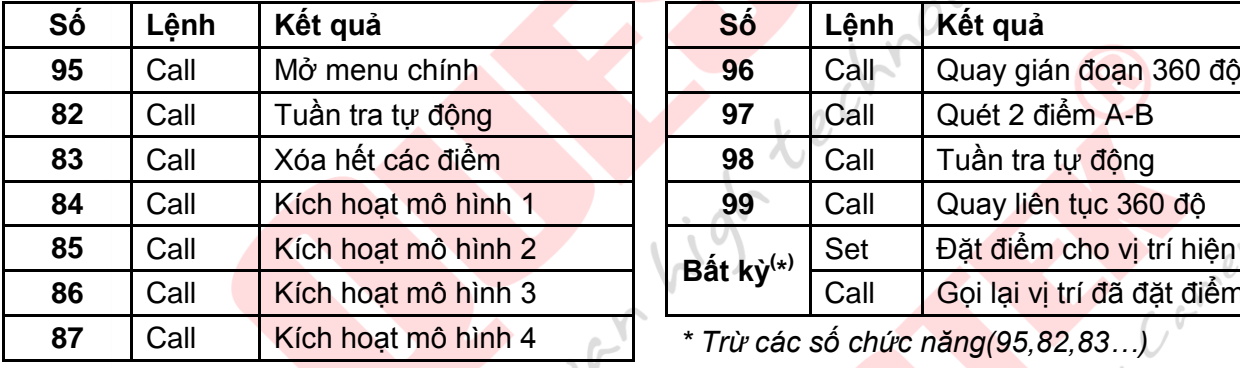

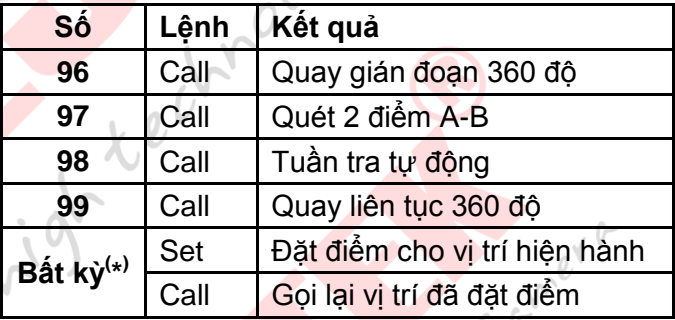

82,83 **87 Call Xinh 4** *\* Trừ các số chức năng(95,82,83…)***<br>** *A**C***<sup>2</sup>** 

#### **b. Danh mục menu chính**

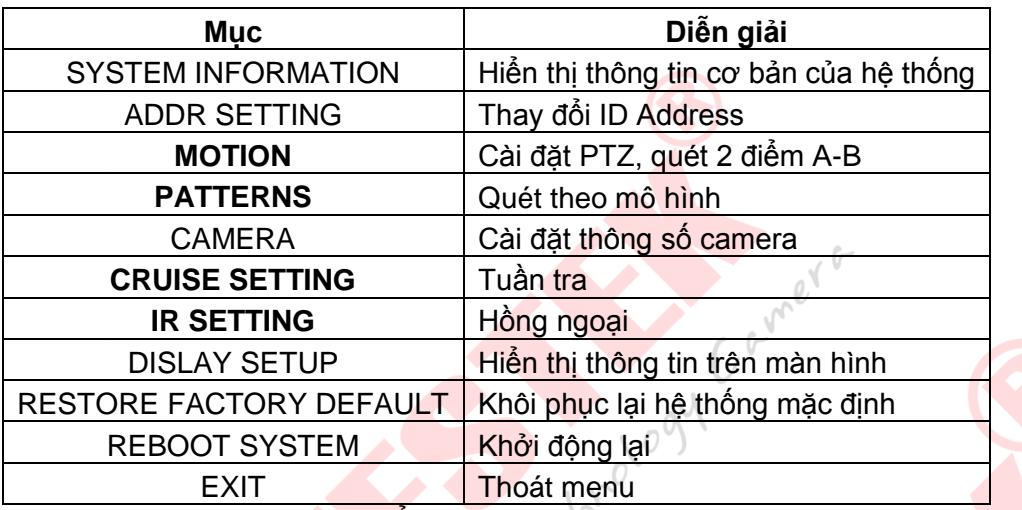

#### **c. Quét giữa 2 điểm A – B**

- Cài đặt điểm A: **MENU->MOTION->SET FRAME SCAN->LEFT…** bấm **Open** để định vị điểm A
- Cài đặt điểm B: Di chuyển góc nhìn camera đến điểm mới, sau đó bấm **Open** để định vị điểm B
- Gọi chức năng: **97 Call**
- **d. Tuần tra thong minh**
- Vào **MENU->PATTERNS->PROGRAM PATTERN->USE…..**
- Xác định đường đi: bấm **Open** để bắt đầu, di chuyển cần điều khiển để góc nhìn camera đi theo ý muốn, sau đó bấm **Open** để kết thúc.
- Gọi chức năng: **84 Call**. Tương tự với Pattern 2, 3, 4 sẽ là 85, 86, 87 + Call **e. Tuần tra**
- Cài đặt tuần tra: **MENU->CRUISE SETTING**

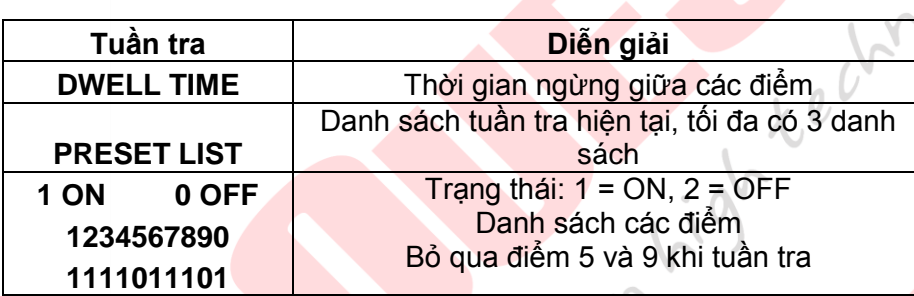

#### - Gọi chức năng: **82 Call**

**f. Hồng ngoại**

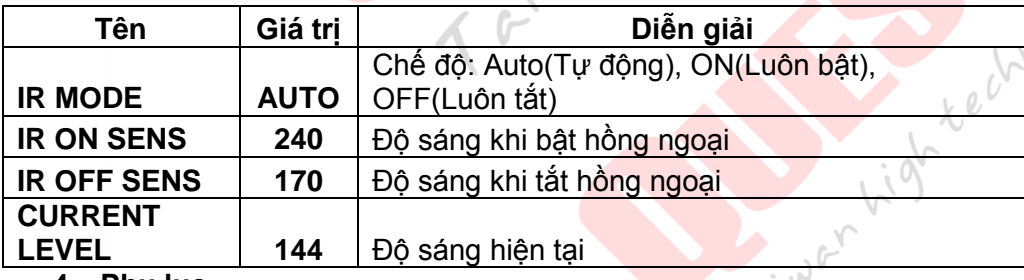

<span id="page-10-0"></span>**4. Phụ lục**

- Khi dùng đầu ghi điều khiển: **Open= IRIS+ ; Close= IRIS-**

#### <span id="page-11-0"></span>**Hướng dẫn sử dụng QTC-821/QTC-831s**

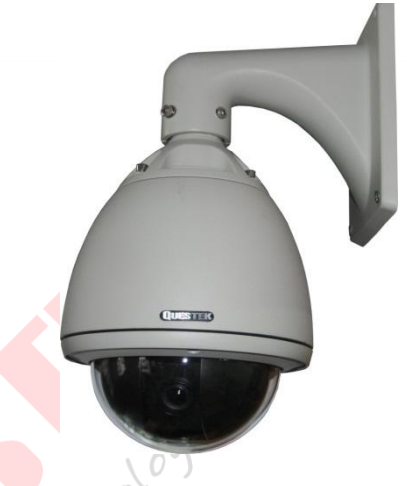

#### <span id="page-11-1"></span>**1. Giới thiệu**

#### **Camera High SpeedDome, tốc độ cao, gắn ngoài trời**

- **- 1/3 SONY Super Exwave CCD, 520 TVL**
- Ống kính **Zoom 22 lần** (f3.9 ~ 85.8 mm**), Zoom Kỹ thuật số 10 lần, tổng cộng 220 lần** Cayney or
- Quay ngang: 360<sup>0</sup>, quay dọc 180<sup>0</sup> (flip)
- Tốc độ xoay theo phương ngang: 0.5 $^{\rm o}$  ~ 280 $^{\rm o}$ /s, theo phương dọc: 0.5 $^{\rm o}$  ~ 90 $^{\rm o}$
- Presets: 204 vị trí tuần tra, điều khiển RS-485, Protocol: PELCO, KALATEL…
- Điều khiển từ xa qua Internet
- Nguồn: AC 24V

#### <span id="page-11-2"></span>**2. Cách kết nối**

- Gồm 1 dây tín hiệu video và 4 dây màu, bao gồm:
	- o Dây đỏ, đen: nguồn 24V AC
	- o Dây nâu: RS485+(A)
	- o Dây xanh dương: RS485-(B)

#### <span id="page-11-3"></span>**3. Điều khiển**

#### **a. Cài đặt điểm**

Điểm số + "Set". Ví dụ: "1 set" là cài đặt nhớ góc đó của camera vào điểm 1

#### **b. Gọi điểm**

Sau khi cài đặt điểm gọi điểm bằng cách: điểm số + "Call". Ví dụ: "1 call" là di chuyển camera về vị trí 1 đã cài đặt ở trên

#### **c. Tuần tra điểm**

- Nhóm 1: Tuần tra từ điểm cài đặt 1 -> 16. Gọi bằng: "51 Call"
- Nhóm 2: Tuần tra từ điểm cài đặt 17 -> 32. Gọi bằng: "52 Call"
- Nhóm 3: Tuần tra từ điểm cài đặt 33 -> 48. Gọi bằng: "53 Call"
- Cài đặt thời gian tạm dừng tại điểm tuần tra:

Ví dụ: muốn ngừng 6 giây khi tuần tra nhóm 2 ta gõ "52 Set" + "3 Set" sau đó gõ "53 Call" để chạy tuần tra.

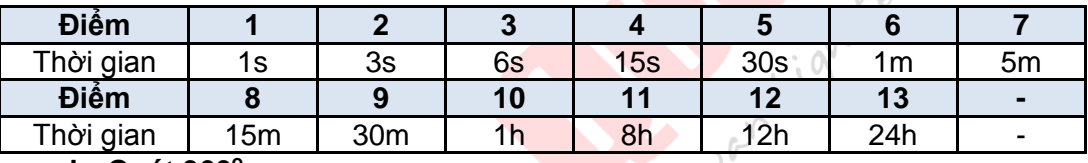

#### **d. Quét 360<sup>o</sup>**

- Cài đặt theo chiều kim đồng hồ: "65 Call" + "(tốc độ quét 1->10) Call"
- Cài đặt ngược chiều kim đồng hồ: "65 Call" + "(tốc độ quét 11->20) Call"

#### **e. Chạy giữa 2 điểm A-B**

- Từ A->B:

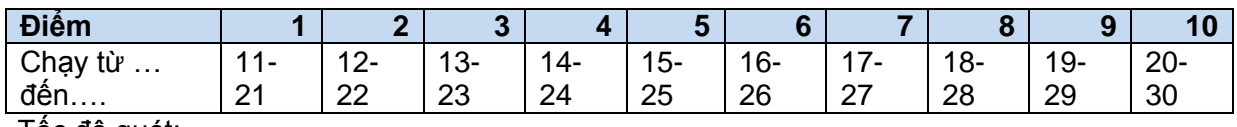

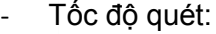

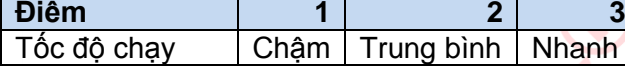

VD: Chạy từ điểm 15 đến điểm 25 với tốc độ quét nhanh nhất ta sử dụng: "66 Set" + "5 Set" + "3 Set", để chạy ta sử dụng "66 Call" + "5 Call"

**f. Một số cài đặt nhanh khác**

- 60 Call: Mở menucamera 71 Call: Xóa mọi điểm
- 79 Call: Khôi phục mặc định 89 Call: Khởi động lại
- Để bật chế độ chống ngược sáng vào Menu sau đó bật WDR = ON

#### **d. Phụ lục**

Để thay đổi ID Adress ta điều chỉnh cần gạt trong SW2, thay đổi Protocol & Baudrate ta điều chỉnh cần gạt trong SW1. Chi tiết xem bảng thông số trong sách hướng dẫn(trang 17 - 26) và hình bên dưới. Một số thông số đơn giản:

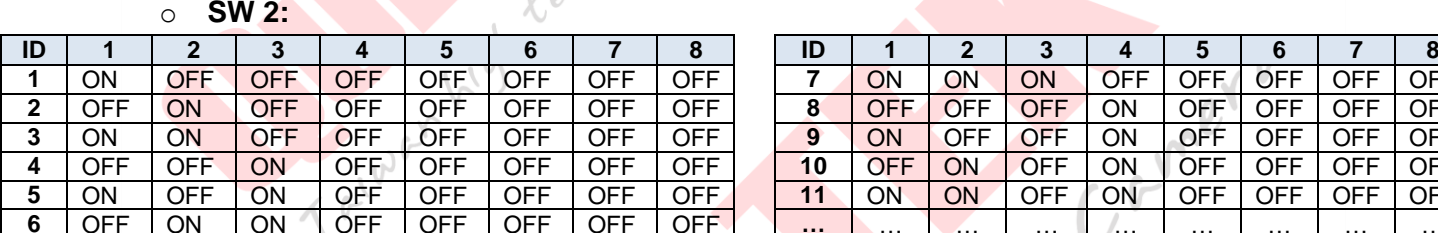

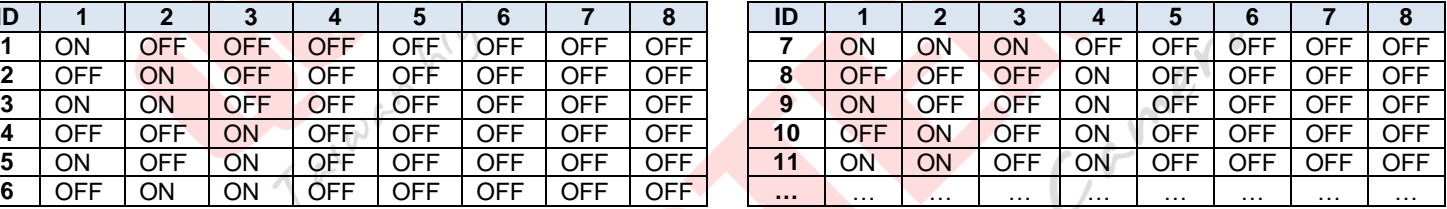

o **SW 1:**

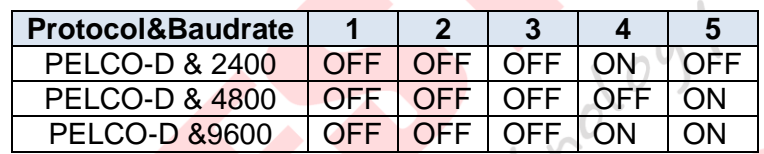

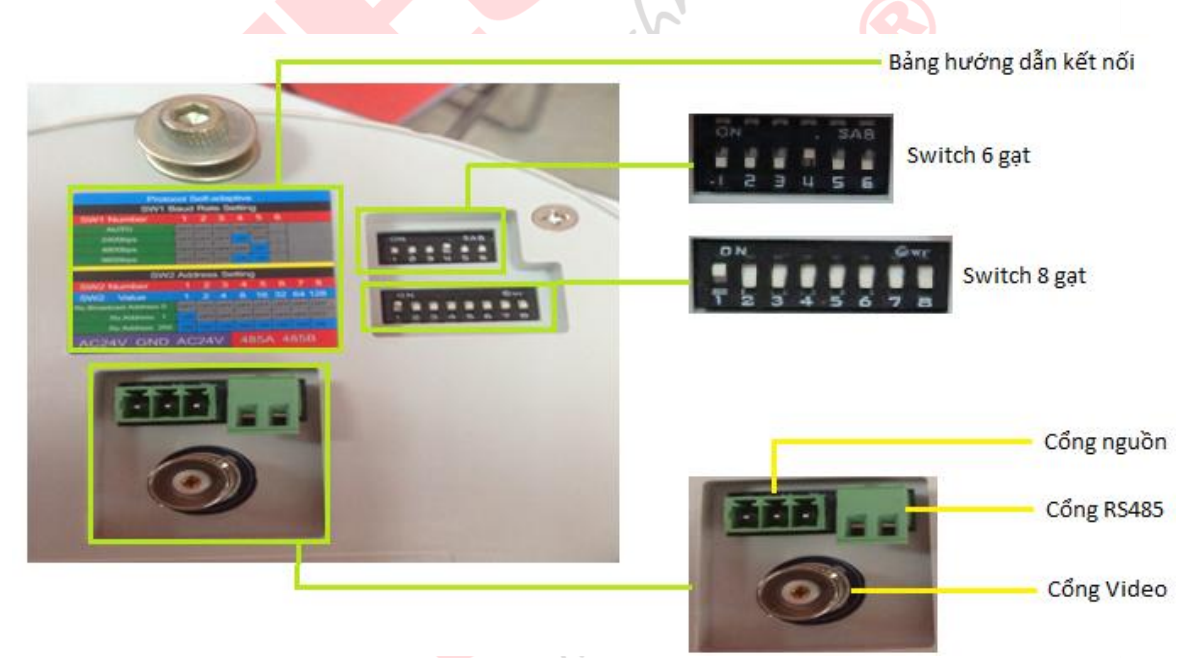

Switch 6: cần gạt số 4 = ON => Protocol là 'Pelco D' và Baudrate là '2400' Switch 8: cần gạt số  $I = ON \Rightarrow ID$  Address là '3'

**13**

#### **Hướng dẫn sử dụng QTC-840s**

#### <span id="page-13-1"></span><span id="page-13-0"></span>**1. Giới thiệu QTC-840s**

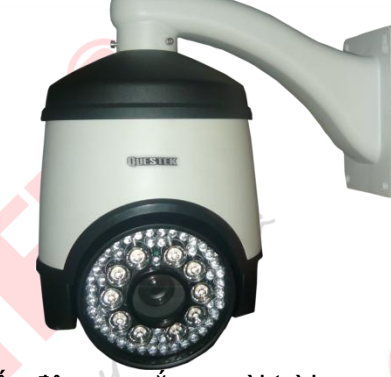

Camera Speed Dome Hồng Ngoại, tốc độ cao, gắn ngoài trời

- 1/3 SONY Super Exwave CCD, 520 TVL
- Ống kính Zoom 30 lần
- Tầm nhìn của đèn hồng ngoại: 100 ~ 150 m
- Quay ngang: 360<sup>0</sup>, quay dọc 180<sup>0</sup> (flip)
- Tốc độ xoay theo phương ngang: 0.5 $^{\rm o}$  ~ 40 $^{\rm o}$ /s, theo phương dọc: 0.5 $^{\rm o}$  ~ 25 $^{\rm o}$ r, Gyner G
- Presets: 128 vị trí tuần tra, điều khiển RS-485, Protocol: PELCO D, PELCO P
- Điều khiển từ xa qua Internet
- Nguồn: DC 12V 5A

#### <span id="page-13-2"></span>**2. Cách kết nối**

- Đầu đỏ: RS485+
- Đầu xanh: RS485-

#### <span id="page-13-3"></span>**3. Điều khiển**

- **1. Cài đặt điểm:**
	- Điểm số + "Set". Ví dụ: "1 set" là cài đặt nhớ góc đó của camera vào điểm 1
- **2. Gọi điểm:**
- Sau khi cài đặt điểm gọi điểm bằng cách: điểm số + "Call". Ví dụ: "1 call" là di chuyển camera về vị trí 1 đã cài đặt ở trên
- **3. Tuần tra (quét nhiều điểm):**
	- Chế độ tuần tra chia làm 8 nhóm điểm tuần tra (Mỗi nhóm tối đa 16 điểm)
	- o Nhóm 1: Tuần tra từ điểm cài đặt 1 -> 16. Gọi bằng: "41 Call", Xóa bằng: "41 Set"
	- o Nhóm 2: Tuần tra từ điểm cài đặt 17 -> 32. Gọi bằng: "42 Call", Xóa bằng: "42 Set"
	- o Nhóm 3: Tuần tra từ điểm cài đặt 65 -> 80. Gọi bằng: "43 Call", Xóa bằng: "43 Set"
	- o Nhóm 4: Tuần tra từ điểm cài đặt 113 -> 128. Gọi bằng: "44 Call", Xóa bằng: "44 Set"
	- o Nhóm 5: Tuần tra từ điểm cài đặt 129 -> 144. Gọi bằng: "45 Call", Xóa bằng: "45 Set"
	- o Nhóm 6: Tuần tra từ điểm cài đặt 145 -> 160. Gọi bằng: "46 Call", Xóa bằng: "46 Set"
	- o Nhóm 7: Tuần tra từ điểm cài đặt 161 -> 176. Gọi bằng: "47 Call", Xóa bằng: "47 Set"
	- o Nhóm 8: Tuần tra từ điểm cài đặt 177 -> 192. Gọi bằng: "48 Call", Xóa bằng: "48 Set"
- Cài đặt thời gian tạm dừng tại điểm tuần tra:

Dừng quan sát 4 giây: "51 Set" Dừng quan sát 6 giây: "52 Set" Dừng quan sát 8 giây: "53 Set"

Dừng quan sát 10 giây: "54 Set"

Dừng quan sát 12 giây: "55 Set"

- **4. Cài đặt quay 360 độ và qua lại giữa 2 điểm A-B**
- Cài đặt giới hạn bên phải: "35 Set".
- Cài đặt giới hạn bên trái: "36 Set".
- Quay qua lại giữa 2 điểm sau khi xét giới hạn 2 bên: "38 Call" (Nếu chưa xét giới hạn 2 bên sẽ quay 360 độ)
- Xóa giới hạn 2 bên: "38 Set"

- Cài đặt tốc độ quay Tốc độ 6 $^{\circ}$ /giây: "61 Set"  $\hphantom{\bigl(}\overline{\hskip-.015cm}\hskip-.015cm}$  Tốc độ 9 $^{\circ}$ Tốc độ 15 $^{\rm o}$ /giây: "63 Set"  $\hphantom{\rm o}$  Tốc độ 40 $^{\rm o}$ 

Tốc độ 9°/giây: "62 Set" Tốc độ 40°/giây: "64 Set"

Table to C. Maria La Camera

#### **5. Khôi phục cài đặt mặc định:**

- Khôi phục về mặc định : "40 Set"

#### **6. Bảng địa chỉ và baudrate**

- Bảng địa chỉ

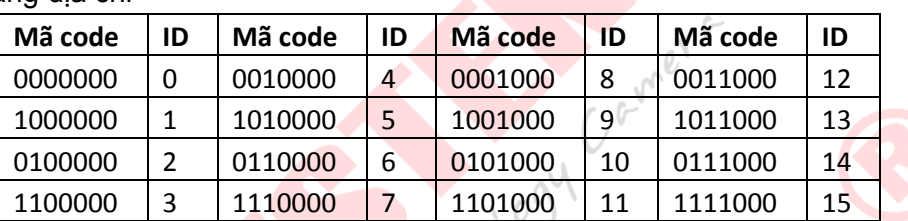

#### Bảng thông số baudrate

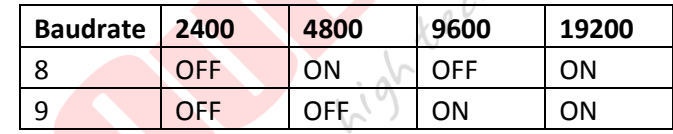

Protocol tự động được hiểu là PELCO-D và PELCO-P

 $\theta$ 

#### **Hướng dẫn sử dụng QTC-841**

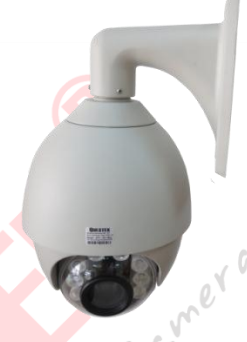

#### <span id="page-15-1"></span><span id="page-15-0"></span>**1. Giới thiệu**

#### **Camera High SpeedDome, tốc độ cao, gắn ngoài trời**

- **- 1/3 SONY Super Exwave CCD, 520 TVL**
- Ống kính **Zoom 22 lần** (f3.9 ~ 85.8 mm**),**
- Quay ngang: 360<sup>0</sup>, q<mark>uay dọc 180<sup>0</sup> (flip)</mark>
- Tốc độ xoay theo phương ngang: 0.5 ~ 240<sup>0</sup>/s, theo phương dọc: 0.5 ~ 160<sup>0</sup>/s
- Presets: 204 vị trí tuần tra, điều khiển RS-485, Protocol: PELCO
- Điều khiển từ xa qua Internet
- Nguồn: DC 12V

#### <span id="page-15-2"></span>**2. Cách kết nối**

- Gồm 1 dây tín hiệu video và 4 dây màu, bao gồm:
	- o Dây đỏ, đen: nguồn 12V DC
	- o Dây nâu: RS485+(A)
	- o Dây xanh dương: RS485-(B)

#### <span id="page-15-3"></span>**3. Điều khiển**

#### **a. Cài đặt điểm**

Điểm số + "Set". Ví dụ: "1 set" là cài đặt nhớ góc đó của camera vào điểm 1

#### **b. Gọi điểm**

Sau khi cài đặt điểm gọi điểm bằng cách: điểm số + "Call". Ví dụ: "1 call" là di chuyển camera về vị trí 1 đã cài đặt ở trên

#### **c. Tuần tra điểm**

- Nhóm 1: Tuần tra từ điểm cài đặt 1 -> 16. Gọi bằng: "51 Call"
- Nhóm 2: Tuần tra từ điểm cài đặt 17 -> 32. Gọi bằng: "52 Call"
- Nhóm 3: Tuần tra từ điểm cài đặt 33 -> 48. Goi bằng: "53 Call"
- Cài đặt thời gian tạm dừng tại điểm tuần tra:

Ví dụ: muốn ngừng 6 giây khi tuần tra nhóm 2 ta gõ "52 Set" + "3 Set" sau đó gõ "53 Call" để chạy tuần tra.  $\setminus O$ 

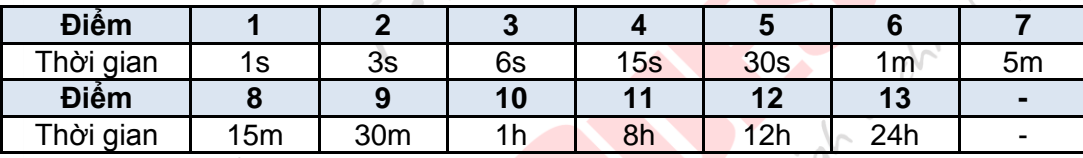

#### **d. Quét 360<sup>o</sup>**

- Cài đặt theo chiều kim đồng hồ: "65 Call" + "(tốc độ quét 1->10) Call"
- Cài đặt ngược chiều kim đồng hồ: "65 Call" + "(tốc độ quét 11->20) Call"

#### **e. Chạy giữa 2 điểm A-B**

#### - Từ A->B:

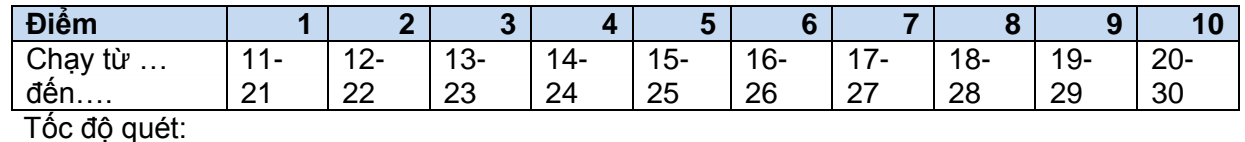

Carner o

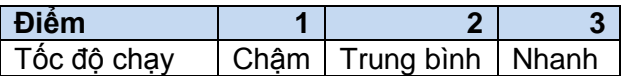

VD: Chạy từ điểm 15 đến điểm 25 với tốc độ quét nhanh nhất ta sử dụng: "66 Set" + "5 Set" + "3 Set", để chạy ta sử dụng "66 Call" + "5 Call"

#### **f. Hồng ngoại thông minh**

Cách thức: "49 Call" + N, sau đó bấm "49 + Call" để kết thúc. Trong đó N dựa theo bảng thong số sau:

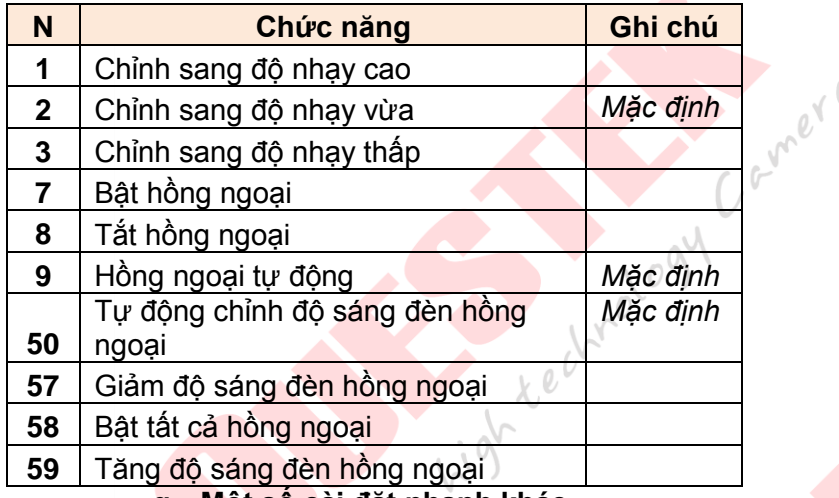

#### **g. Một số cài đặt nhanh khác**

- 
- 60 Set: Đóng menucamera 89 Call: Khởi động lại
- 79 Call: Khôi phục mặc định

#### **e. Phụ lục**

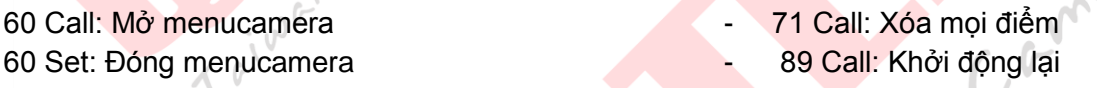

Để thay đổi ID Adress ta điều chỉnh cần gạt trong SW2, thay đổi Protocol & Baudrate ta điều chỉnh cần gạt trong SW1. Chi tiết xem bảng thông số trong sách hướng dẫn(trang 17 - 26) và hình bên dưới. Một số thông số đơn giản:

#### o **SW 2:**

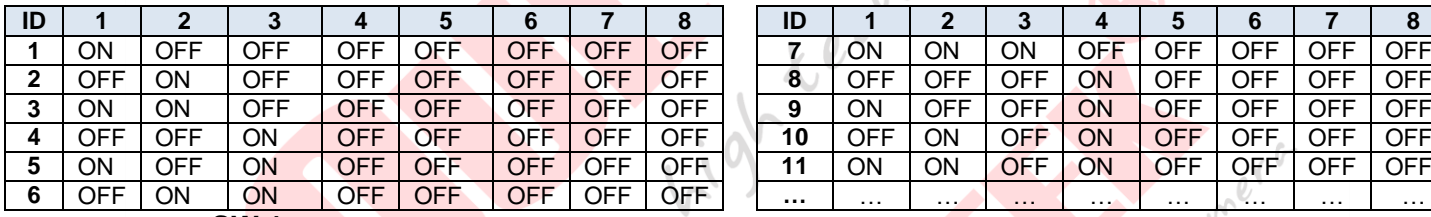

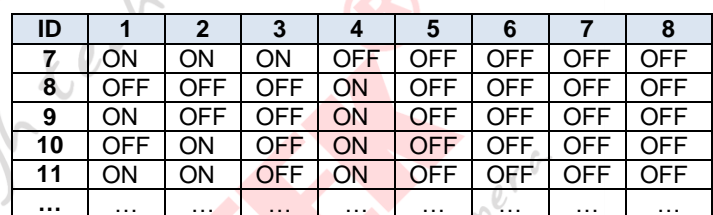

#### o **SW 1:**

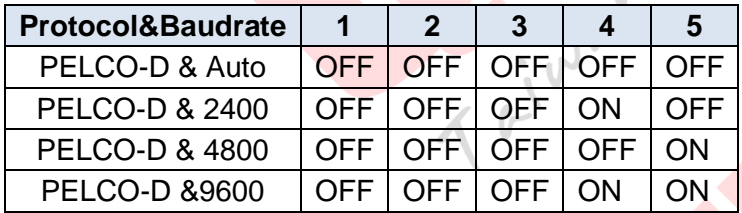

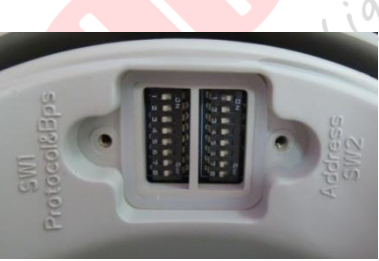

SW1: Protocol là 'Pelco D' và Baudrate là 'tư đông' SW2: cần gạt số 1 = ON => ID Address là "1"

# **Hướng dẫn sử dụng QTC-807/QTC-806A/QTC-806**

#### <span id="page-17-1"></span><span id="page-17-0"></span>**1. Giới thiệu**

- **4Inch Mini Camera High SpeedDome, tốc độ cao**
- **- ¼" CCD, 500TVL**
- Ống kính **Zoom 10 lần**, auto focus
- Quay ngang: 360<sup>0</sup>, quay dọc 180<sup>0</sup> (fli<mark>p)</mark>
- Tốc độ xoay theo phương ngang<mark>: 0.01<sup>0</sup> ~ 360<sup>0</sup>/s</mark>, theo phương dọc: 0.01<sup>0 ~</sup> 90<sup>0</sup>/s
- Presets: 256 vị trí tuần tra, điều khiển RS485, Protocol: PELCO-D, PELCO-P…
- Điều khiển từ xa qua Internet
- Nguồn: DC 12V

#### <span id="page-17-2"></span>**2. Cách kết nối**

- Gồm 1 dây nguồn, 1 dây video và 2 dây màu, gồm:
	- o Dây nâu: RS485+(A)
	- o Dây xanh: RS485-(B)

#### <span id="page-17-3"></span>**3. Điều khiển:**

#### **a. Đặt và gọi điểm**

- Điểm số + "Set". Ví dụ: "1 set" là cài đặt nhớ góc đó của camera vào điểm 1
- Sau khi cài đặt điểm gọi điểm bằng cách: điểm số + "Call". Ví dụ: "**1 Call**" là di chuyển camera về vị trí 1 đã cài đặt ở trên

#### **b. Tuần tra điểm**

- Nhóm 1: Tuần tra từ điểm 1 -> 16. Gọi bằng: **"115 Call"**
- Nhóm 2: Tuần tra từ điểm 17 -> 32. Gọi bằng: **"116 Call"**
- Nhóm 3: Tuần tra từ điểm 33 -> 48. Gọi bằng: **"117 Call"**
- Nhóm 4: Tuần tra từ điểm 49 -> 64. Gọi bằng: **"118 Call"**
- Nhóm 5: Tuần tra từ điểm 65 -> 80. Gọi bằng: **"119 Call"**
	- **c. Tuần tra theo điểm cho trước**
- **MAIN MENU -> TOUR SETTING .** Trong đó, **NO**: ID tuần tra; **INTERVAL TIME**: Thời gian ngừng; **TITLE**: Tên hiển thị; **PRESET POST NO. LIST**: Danh sách điểm(tối đa 16 điểm); **SAVE**: Lưu; **RUN**:Chạy thử
- Khởi động ID tuần tra **1, 2, 3, 4**, 5 tương ứng với **"100 + Call", "101 + Call", "102 + Call", "103 + Call", "104 + Call"**<br>
d. Quét giữa 2 điểm A-B<br>
Cài đặt điểm trái: "110 + Set"<br>
Cài đặt điểm phải: "111 + Set"<br>
Gọi chức **Call"**

#### **d. Quét giữa 2 điểm A-B**

- Cài đặt điểm trái: **"110 + Set"**
- Cài đặt điểm phải: **"111 + Set"**
- Gọi chức năng: **"112 + Call" e. Quét 360<sup>o</sup>**
- Quét nhanh: **"120 + Call"**
- Quét chậm: **"121 + Call"**
	- **f. Cài đặt khu vực(\*)**
- Để nhận diện khu vực khi camera quan sát tới, ta vào **MAIN MENU -> ADVANCED SETTING -> ZONE SETTING**. Trong đó **NO.**: ID khu vực; **TITLE**: Tên hiển thị; **LEFT LIMIT**: Giới hạn trái; **RIGHT LIMIT**: Giới hạn phải; **SAVE**: Lưu; **CLEAR**: Xóa
- Để hiển thị khu vực lên màn hình xem phần **DISPLAY SETUP**
	- **g. Cài đặt tuần tra thông minh(\*)**

Gyney G

- Cài đặt tuần tra: **MAIN MENU->ADVANCED SETTING->TRACK SETTING.** Trong đó, **NO.:** ID tuần tra; **TITLE**: Tên hiển thị; **SET START POS**: Chọn điểm khởi đầu; **RECORD**: Ghi lịch trình điều khiển ; **SAVE**: Lưu lại
- Khởi động ID tuần tra **1, 2, 3, 4** tương ứng với **"130 + Call", "131 + Call", " 132 + Call", "133 + Call"**
	- **h. Cài đặt điểm điểm gốc**
- Điểm gốc là điểm quan sát chính, mỗi khi camera quay sang điểm khác, sau một thời gian nhất định nó sẽ trở về điểm gốc.
- Cài đặt: **MAIN MENU->ADVANCED SETTINGS->HOME POS SETTING**. Trong đó **TIME:** Thời gian trả về; **PRESET POS NO.:** Chọn điểm gốc

 $\int$ 

i gh tee<br>Simplement de disponsion Camera

- Cài đặt nhanh: **"121 + Set + 3 + Set".** Cài đặt điểm **3** là điểm gốc

#### <span id="page-18-0"></span>**4. Phụ lục**

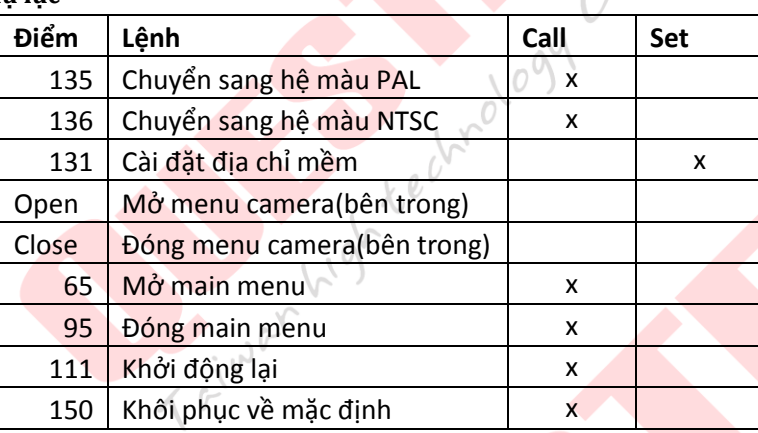

- Khi dùng đầu ghi điều khiển: **Open= IRIS+ ; Close= IRIS-**
- *(\*) Bấm 65 +Call để kích hoạt lại điều khiển menu*

# <span id="page-19-0"></span>**Hướng dẫn sử dụng QTC-830A/QTC-830S**

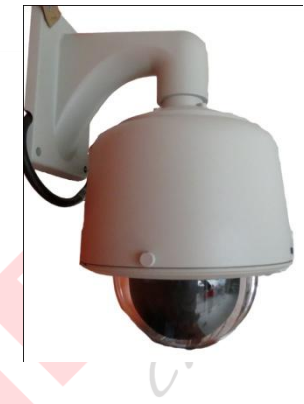

#### <span id="page-19-1"></span>**1. Giới thiệu QTC-830A**

- Camera Speed Dome, tốc độ cao, gắn ngoài trời
- 1/3 SONY Super Exwave CCD, 480 TVL
- Zoom: QTC-830A: 30 lần (f3.3 ~ 99 mm), QTC-830s: 22 lần(f3.9~85.8mm) + 10 lần zoom số
- Quay ngang: 360<sup>0</sup>, quay dọc 180<sup>0</sup> (flip)
- Tốc độ xoay: 0.5<sup>0</sup> ~ 30<sup>0</sup>/s
- Presets: 128 vị try tuần tra, điều khiển RS-485, Protocol: PELCO, KALATEL...<br>Điều khiển từ xa qua Internet<br>Nguồn: AC 24V<br>t nối
- Điều khiển từ xa qua Internet
- Nguồn: AC 24V
- <span id="page-19-2"></span>**2. Cách kết nối**

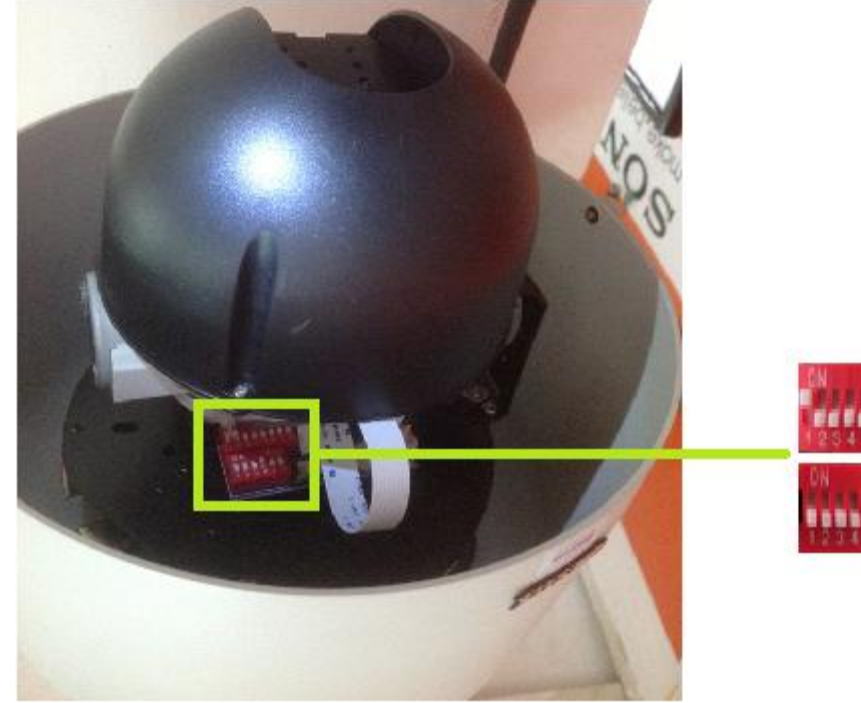

Switch 8 gat

Switch 6 gat

- Gồm 1 dây tín hiệu video và 4 dây màu, bao gồm:
	- o Dây đỏ, đen: nguồn 24V AC
	- o Dây nâu: RS485+(A), Dây xanh dương: RS485-(B)
- <span id="page-19-3"></span>**3. Điều khiển**

#### **a. Cài đặt điểm**

- Điểm số + "Set". Ví dụ: "1 set" là cài đặt nhớ góc đó của camera vào điểm 1
	- **b. Gọi điểm**

- Sau khi cài đặt điểm gọi điểm bằng cách: điểm số + "Call". Ví dụ: "1 call" là di chuyển camera về vị trí 1 đã cài đặt ở trên

#### **c. Tuần tra điểm**

- Nhóm 1: Tuần tra từ điểm cài đặt 1 -> 16. Gọi bằng: "51 Call"
- Nhóm 2: Tuần tra từ điểm cài đặt 17 -> 32. Gọi bằng: "52 Call"
- Nhóm 3: Tuần tra từ điểm cài đặt 33 -> 48. Gọi bằng: "53 Call"
	- Ví dụ: muốn ngừng 6 giây khi tuần tra nhóm 2 ta gõ "52 Set" + "3 Set" sau đó gõ "53 Call" để chạy tuần tra. tra.

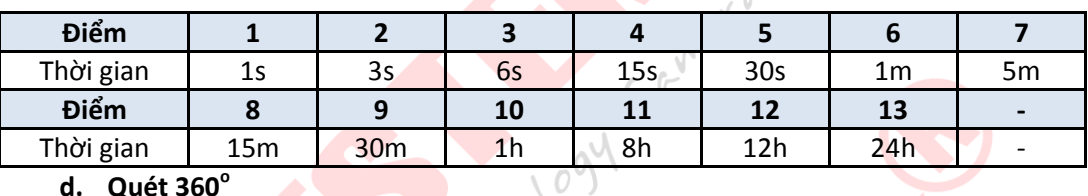

#### **d. Quét 360<sup>o</sup>**

- Cài đặt theo chiều kim đồng hồ: "65 Call" + "(tốc độ quét 1->10) Call"
- Cài đặt ngược chiều kim đồng hồ: "65 Call" + "(tốc độ quét 11->20) Call"

#### **e. Chạy giữa 2 điểm**

Chạy từ điểm 11 đến điểm 21 ta sử dụng "66 Call"

#### **f. Một số cài đặt nhanh khác**

71 Call: Xóa mọi điểm

#### **g. Phụ lục**

Để thay đổi ID Adress ta điều chỉnh cần gạt trong SW2, thay đổi Protocol & Baudrate ta điều chỉnh cần gạt trong SW1. Chi tiết xem bảng thông số trong sách hướng dẫn(trang 17 - 26) và hình bên dưới. Một số thông số đơn giản:

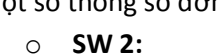

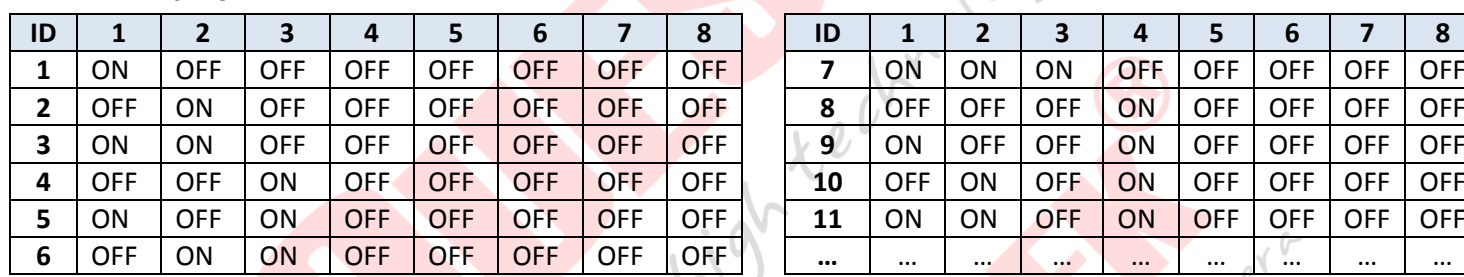

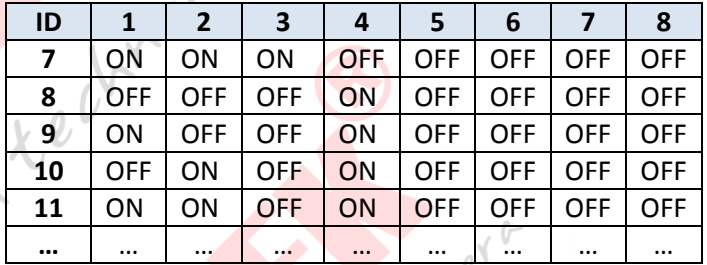

**Lyney** or

o **SW 1:**

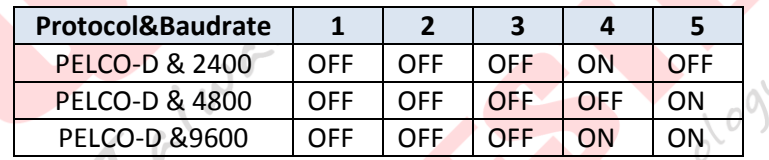